## **Automatischer Druck bei Kassenabschluss**

## Kassenabschlussbeleg automatisch drucken

Mitunter wird am Tag mehrfach ein Kassenabschluss durchgeführt. Mit der Option des automatischen Kassenabschlusses vergessen Sie nicht mehr zu jedem Kassenabschluss auch einen Kassenabschlussbericht auszugeben.

## **Einstellungen in den Parametern für den automatischen Druck**

Damit gewährleistet ist, dass der Druck automatisch bei einem Kassenabschluss erfolgt, müssen Sie dies über die Funktion "Automatischer Druck bei Kassenabschluss" in den Parametern einstellen:

- 1. Navigieren Sie über die PARAMETER KASSE (POS) **KASSENDEFINITION** zu der Kasse, die Sie auswählen und ändern möchten
- 2. Im Fenster: "Kassendefinition-Datensatz ändern" wechseln Sie auf das **Register: STÜCKELUNG / INFO**
- 3. Im Bereich: "**Automatischer Druck bei Kassenabschluss**" wählen Sie über die Auswahlschaltfläche mit den drei Punkten "**...**" unter KASSE **KA SSENABSCHLUSS - an dieser Stelle stehen mehrere Register zur Verfügung.**
- 4. Wählen Sie hier den Druck des Kassenberichts, da dieser alle obligatorischen Angaben für einen ordnungsgemäßen Kassenabschlussbericht enthält ("Z-Bon").

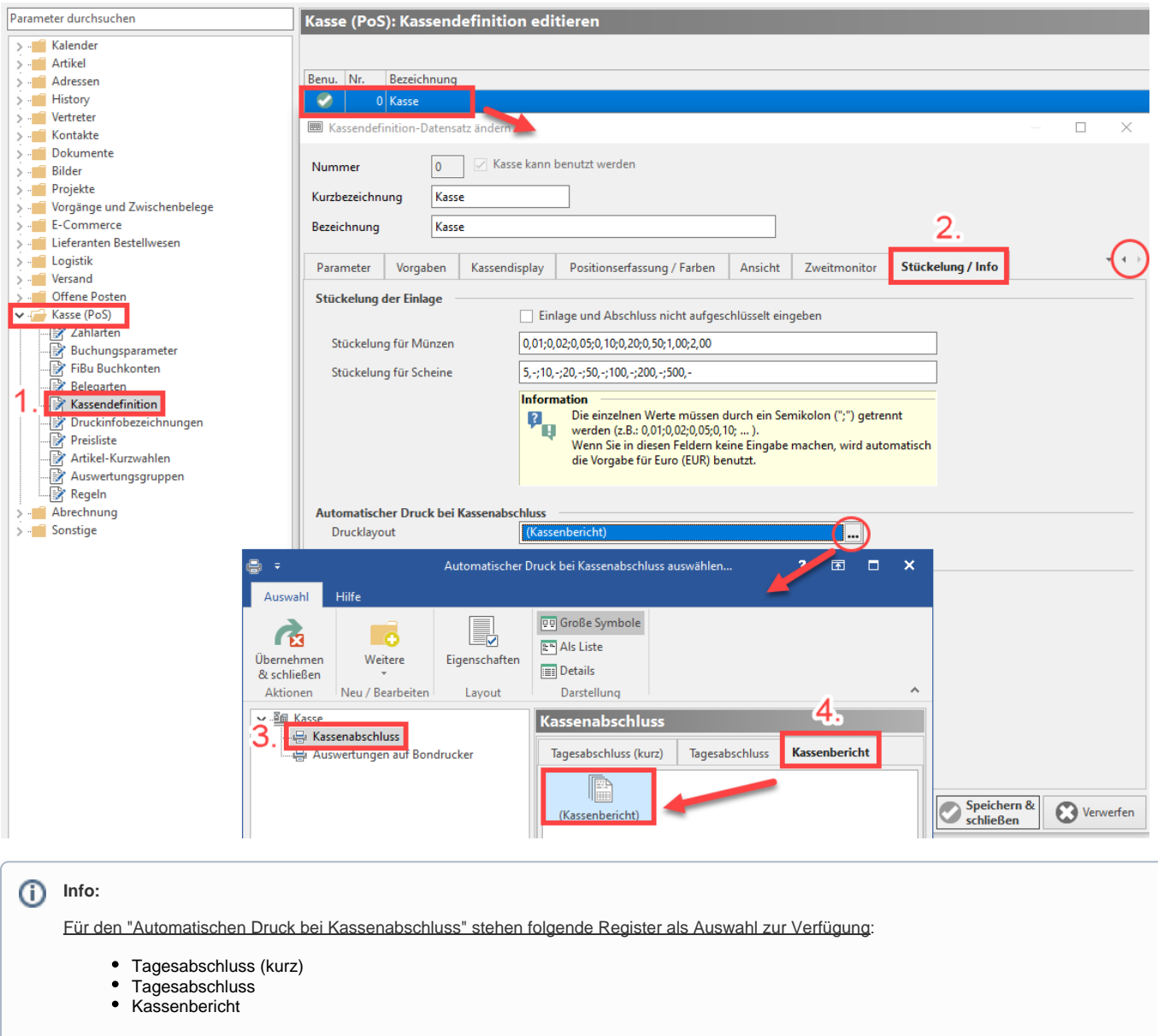

In diesem Beispiel wird der **Kassenbericht** als automatischer Druck bei Kassenabschluss gewählt.

## **Schaltfläche: Kassenabschluss mit Druck**

Durch die Auswahl des automatischen Drucks bei Kassenabschluss, wird die Schaltfläche für den Kassenabschluss entsprechend umbenannt und umfunktioniert: **KASSENABSCHLUSS MIT DRUCK**.

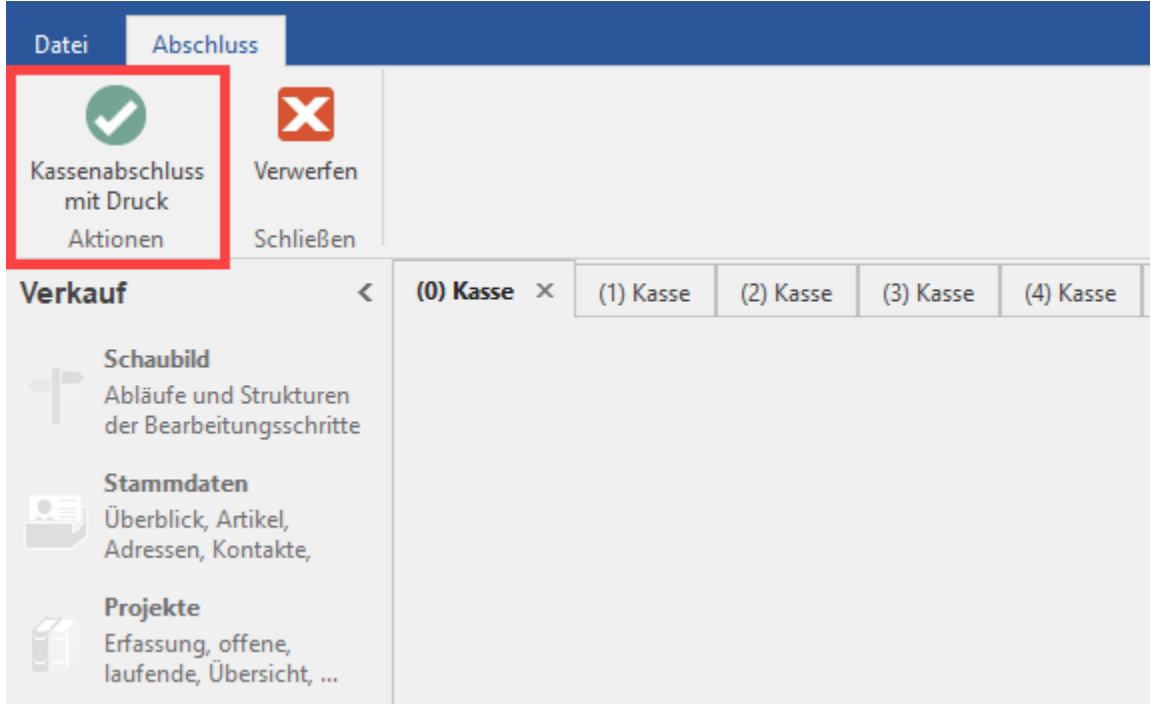

Beim **Betätigen der Schaltfläche** wird der Kassenabschluss unter dieser Einstellung **zwingend mit einem Druck verbunden**.

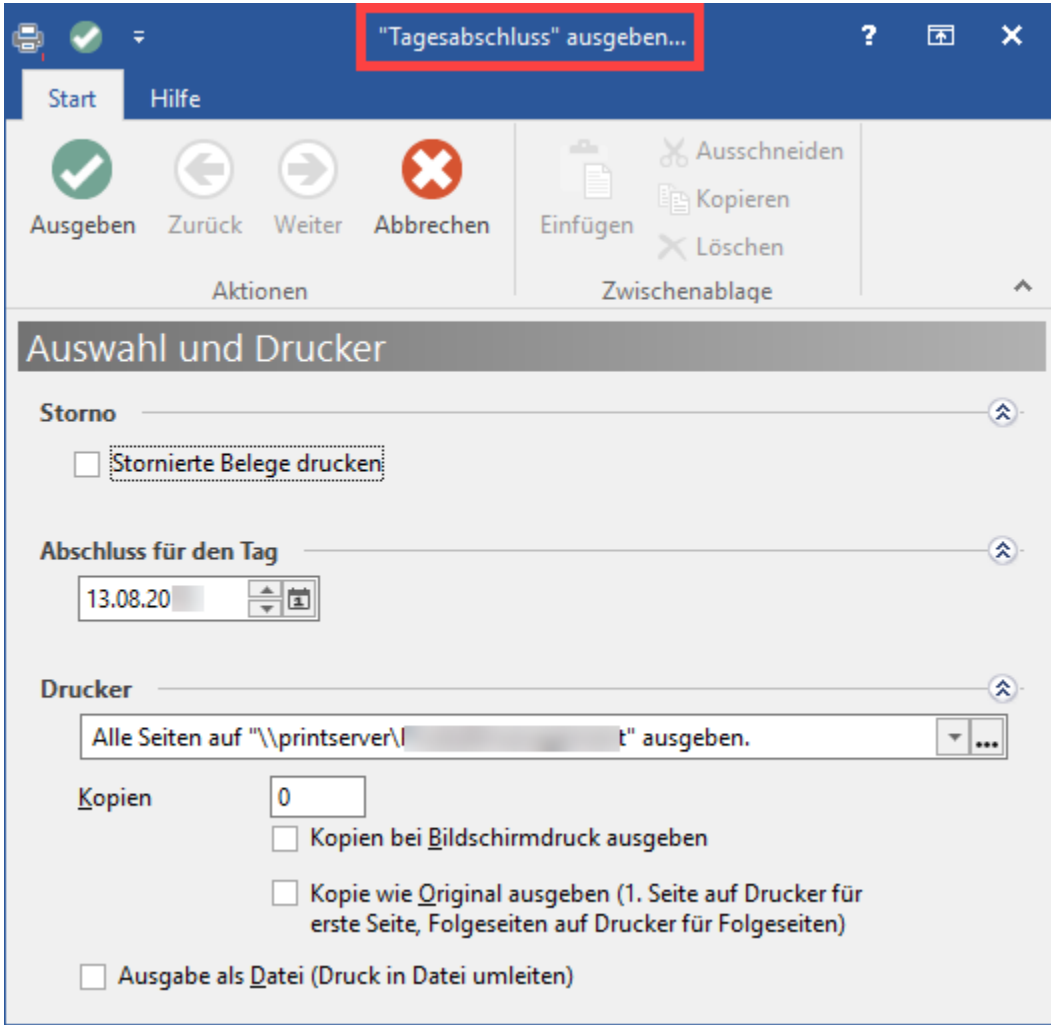